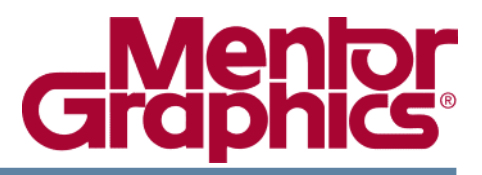

# **IOD Library Device Update 1 for EE2007.8 Release Notes**

Software Version: IOD Library Device Update1

June 2010

**Copyright Mentor Graphics Corporation 2010 All rights reserved**.

This document contains information that is proprietary to Mentor Graphics Corporation. The original recipient of this document may duplicate this document in whole or in part for internal business purposes only, provided that this entire notice appears in all copies. In duplicating any part of this document, the recipient agrees to make every reasonable effort to prevent the unauthorized use and distribution of the proprietary information.

This document is for information and instruction purposes. Mentor Graphics reserves the right to make changes in specifications and other information contained in this publication without prior notice, and the reader should, in all cases, consult Mentor Graphics to determine whether any changes have been made.

The terms and conditions governing the sale and licensing of Mentor Graphics products are set forth in written agreements between Mentor Graphics and its customers. No representation or other affirmation of fact contained in this publication shall be deemed to be a warranty or give rise to any liability of Mentor Graphics whatsoever.

MENTOR GRAPHICS MAKES NO WARRANTY OF ANY KIND WITH REGARD TO THIS MATERIAL INCLUDING, BUT NOT LIMITED TO, THE IMPLIED WARRANTIES OF MERCHANTABILITY AND FITNESS FOR A PARTICULAR PURPOSE.

MENTOR GRAPHICS SHALL NOT BE LIABLE FOR ANY INCIDENTAL, INDIRECT, SPECIAL, OR CONSEQUENTIAL DAMAGES WHATSOEVER (INCLUDING BUT NOT LIMITED TO LOST PROFITS) ARISING OUT OF OR RELATED TO THIS PUBLICATION OR THE INFORMATION CONTAINED IN IT, EVEN IF MENTOR GRAPHICS CORPORATION HAS BEEN ADVISED OF THE POSSIBILITY OF SUCH DAMAGES.

#### **RESTRICTED RIGHTS LEGEND 03/97**

U.S. Government Restricted Rights. The SOFTWARE and documentation have been developed entirely at private expense and are commercial computer software provided with restricted rights. Use, duplication or disclosure by the U.S. Government or a U.S. Government subcontractor is subject to the restrictions set forth in the license agreement provided with the software pursuant to DFARS 227.7202- 3(a) or as set forth in subparagraph (c)(1) and (2) of the Commercial Computer Software - Restricted Rights clause at FAR 52.227-19, as applicable.

#### **Contractor/manufacturer is:**

Mentor Graphics Corporation 8005 S.W. Boeckman Road, Wilsonville, Oregon 97070-7777. Telephone: 503.685.7000 Toll-Free Telephone: 800.592.2210 Website: www.mentor.com SupportNet: www.mentor.com/supportnet Contact Your Technical Writer: www.mentor.com/supportnet/documentation/reply\_form.cfm

**TRADEMARKS:** The trademarks, logos and service marks ("Marks") used herein are the property of Mentor Graphics Corporation or other third parties. No one is permitted to use these Marks without the prior written consent of Mentor Graphics or the respective third-party owner. The use herein of a thirdparty Mark is not an attempt to indicate Mentor Graphics as a source of a product, but is intended to indicate a product from, or associated with, a particular third party. A current list of Mentor Graphics' trademarks may be viewed at: www.mentor.com/terms\_conditions/trademarks.cfm.

**End-User License Agreement:** You can print a copy of the End-User License Agreement from: www.mentor.com/terms\_conditions/enduser.cfm.

### **Installation Instructions**

The following are the Update installation steps:

- 1. Extract the zip or tar file for the Update into a temporary location on the same workstation as the existing Mentor Graphics Software tree. For example: C:\temp
- 2. Locate and run (local administrator privileges are required):
	- Windows setup.exe
	- UNIX install.  $\langle v \rangle$  where vco is the filename extension corresponding to your operating system. For example:

/tmp/install.ss5

- 3. Select the products to install. You can use the default, since the Update automatically updates all products listed in the Update that are already installed in the Target directory
- 4. Install the product(s).

**Note**: To verify the Update is installed or to find which Update is installed, refer to technote number mg73857. Link to the technote follows:

http://supportnet.mentor.com/reference/technotes/public/technote.cfm?tn=mg73857

## **I/O Designer 8.2 Library Update 1 for EE2007.8 release**

**dts0100688345** - Support added for Xilinx ISE 12.1 spartan6 XC6SLX75T-3FGG484C and XC6SLX75-3FGG676C devices

**dts0100688039** - Support added for ALTERA Quartus II 9.1 Cyclone IV devices.

### **Previous updates include the following:**

**dts0100678108** - Support added for Altera Quartus II 7.2, Device:EP1C4, Package:F324I, Family:Cyclone

**dts0100675874** - Support added for Altera Quartus II 9.1 Stratix IV EP4S40G2 with 1517 pin package